**1. Esquecer de inserir o nome do pesquisador ou do orientando como membro da equipe ou assistente da pesquisa.**

**2. Não inserir (ou inserir equivocadamente) a instituição proponente do projeto.**

Onde: Etapa 01 da edição da pesquisa Instruções: Pg. 34 do Manual do Pesquisador

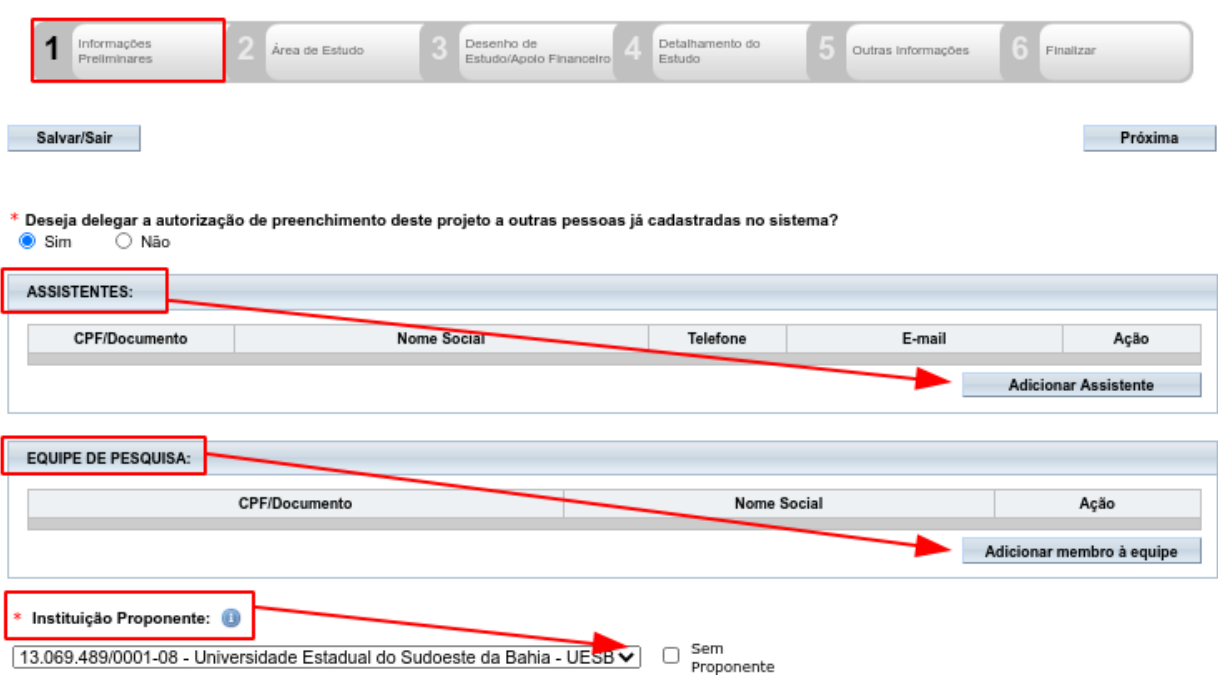

OBSs.:

**Assistentes:** Recebem uma cópia do projeto no sistema, podendo editar a pesquisa, inserir e remover documentos, atender pendências apontadas pelo CEP, etc;

**Equipe de pesquisa:** Não recebem cópia do projeto, apenas compõem o grupo que está realizando estudo;

#### **Instituição proponente:**

Vincule o projeto sempre à instituição a qual "pertence" a sua pesquisa, ou seja:

- Se vc é aluno de graduação ou pós-grad. da UESB e está fazendo o seu curso nesta mesma instituição, marque a UESB;
- Se vc é professor da UESB e está fazendo pós-grad. em outra instituição, marque a instituição na qual está fazendo a pós-graduação;
- Se a instituição à qual a sua pesquisa se vincula não for encontrada na Plataforma Brasil (para aparecer aqui ela já deve estar vinculada ao seu cadastro no sistema), tente cadastrá-la, seguindo os passos das páginas 14 a 19 do Manual do Pesquisador. Após o cadastramento, que leva em torno de 5 dias para ser efetivado, vincule a instituição ao seu cadastro, na aba "Alterar meus Dados" (pgs 22 e23 do Manual) e, em seguida, volte ao projeto e o edite, marcando a proponente adequada (pgs 66 e 26 , -nesta ordem-, do Manual);
- Se sua pesquisa não está vinculada a nenhuma instituição (você é pesquisador independente) marque "sem proponente".

### **3. Marcar "Área Temática Especial", (quando desnecessário).**

Onde: Etapa 02 da edição da pesquisa Instruções: Pg. 29 do Manual do Pesquisador

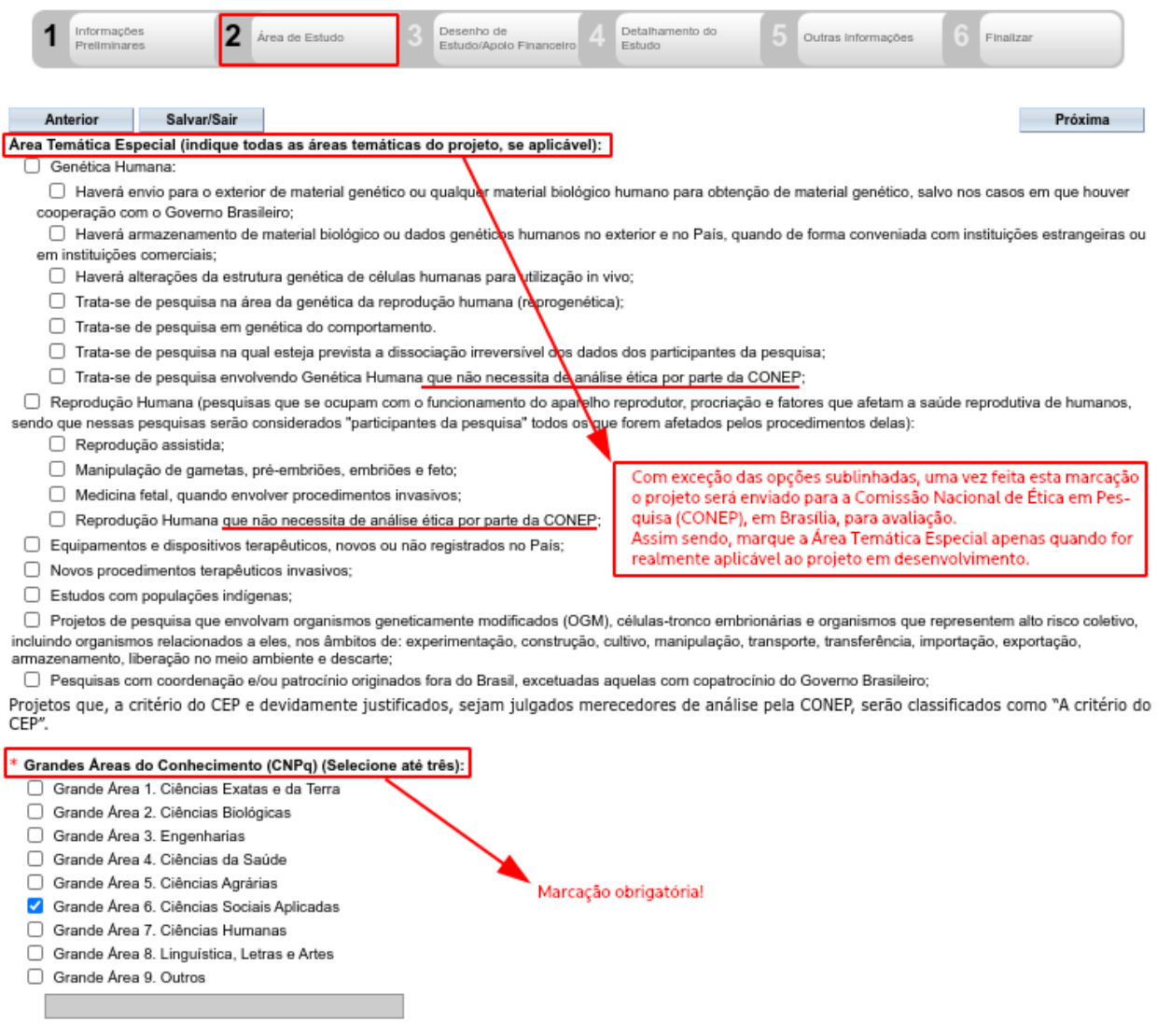

### **4. Nas descrições da metodologia proposta, critérios de inclusão e exclusão, bem como dos riscos:**

Onde: Etapa 04 da edição da pesquisa Instruções: Pg. 34 do Manual do Pesquisador

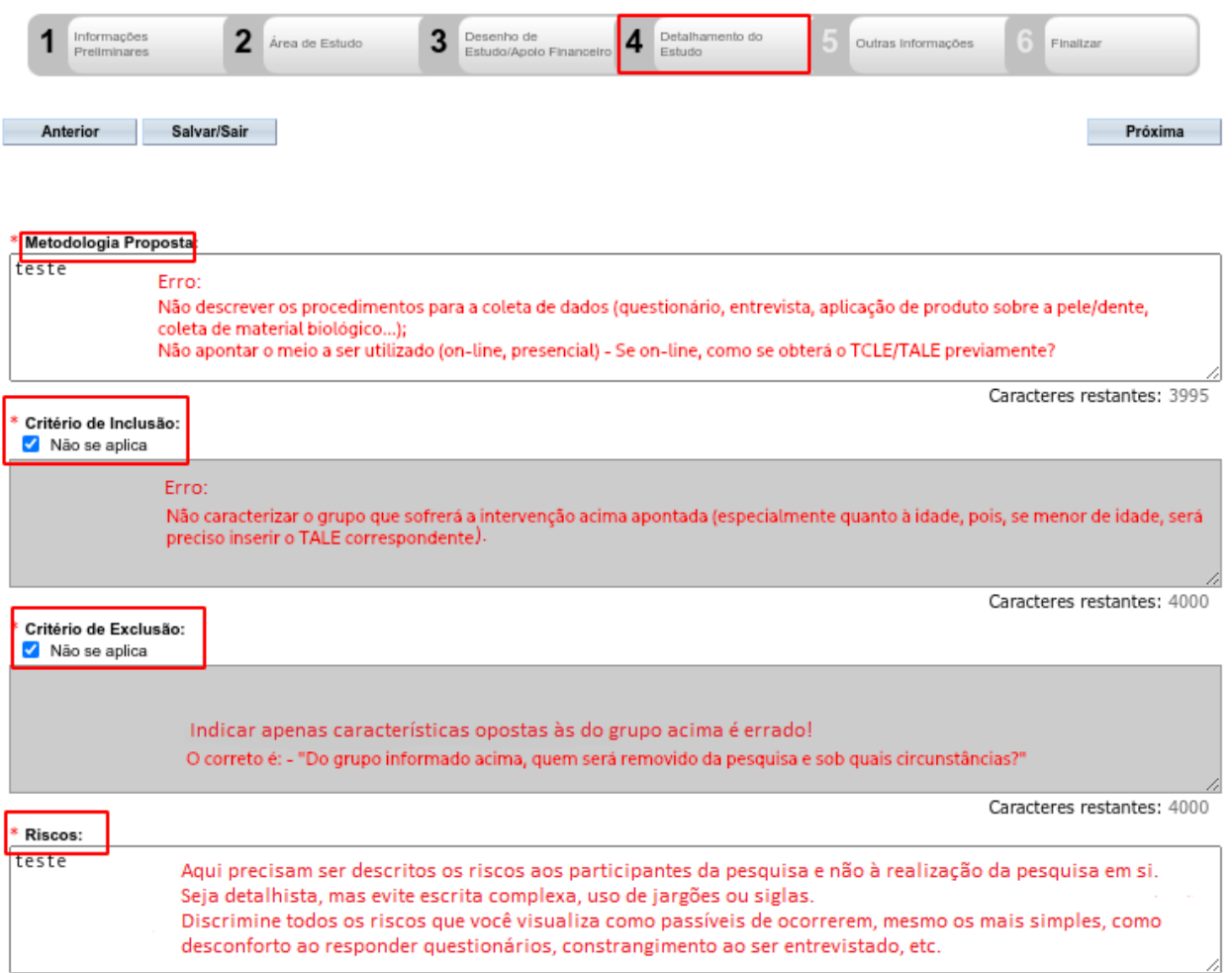

Caracteres restantes: 3995

### **5. Grupo de indivíduos abordados, dispensa de TCLE, cronograma de execução da pesquisa e orçamento financeiro:**

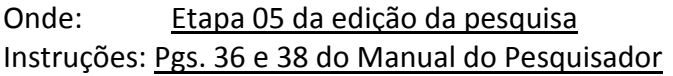

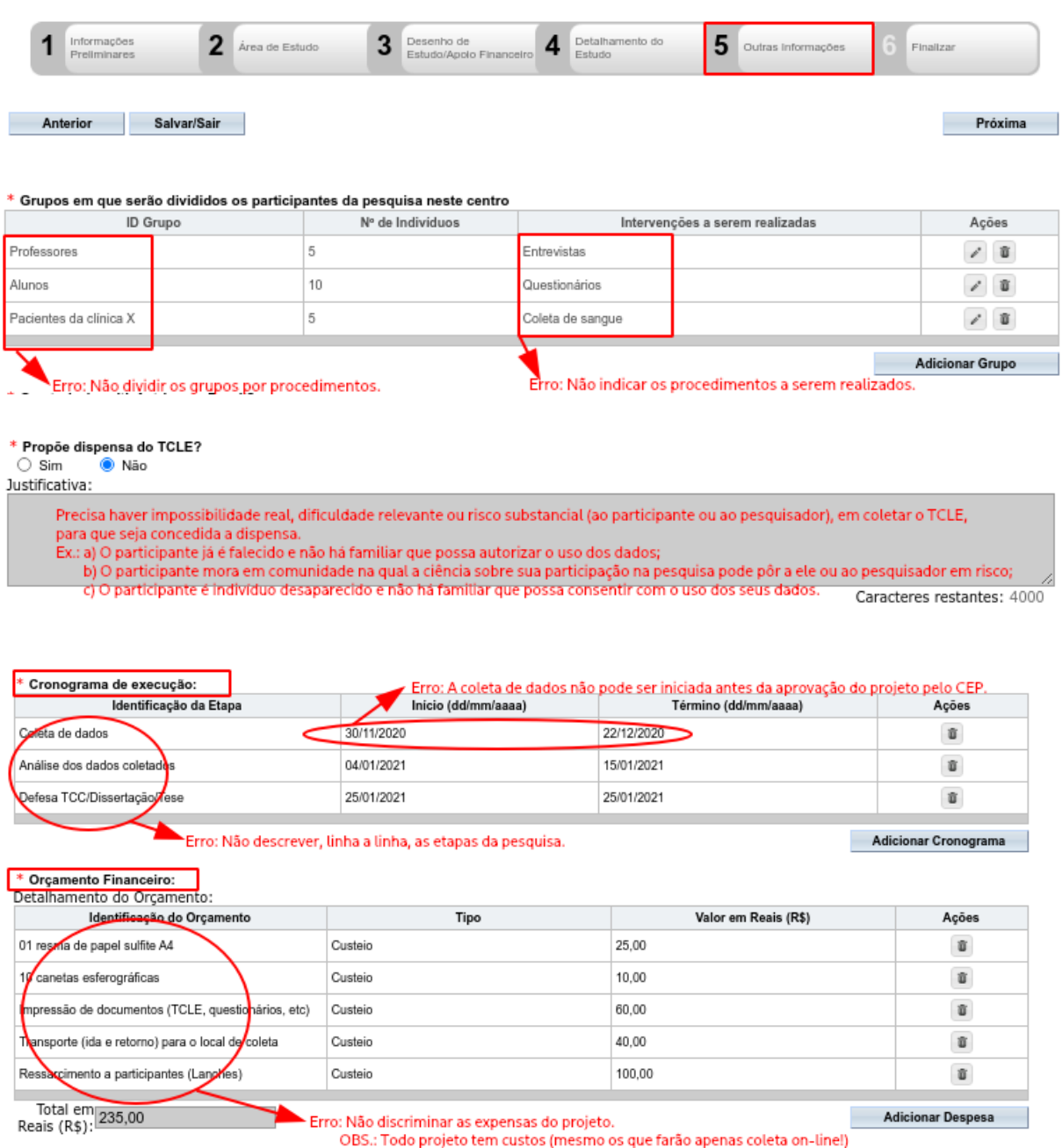

#### OBSs.:

Quanto ao cronograma do projeto, por vezes o pesquisador observará que não é possível inserir etapas com datas anteriores àquela na qual está sendo feito o preenchimento do campo. Não deve, todavia, se preocupar com isso. O essencial para o CEP são as etapas de coleta de dados (que não deve ocorrer antes da aprovação da pesquisa pelo Comitê) e as subsequentes.

### **6. Quanto à adição de arquivos:**

Onde: Ainda na etapa 05 da edição da pesquisa (ao clicar em "próxima") Instruções: Pgs. 39 e 40 do Manual do Pesquisador

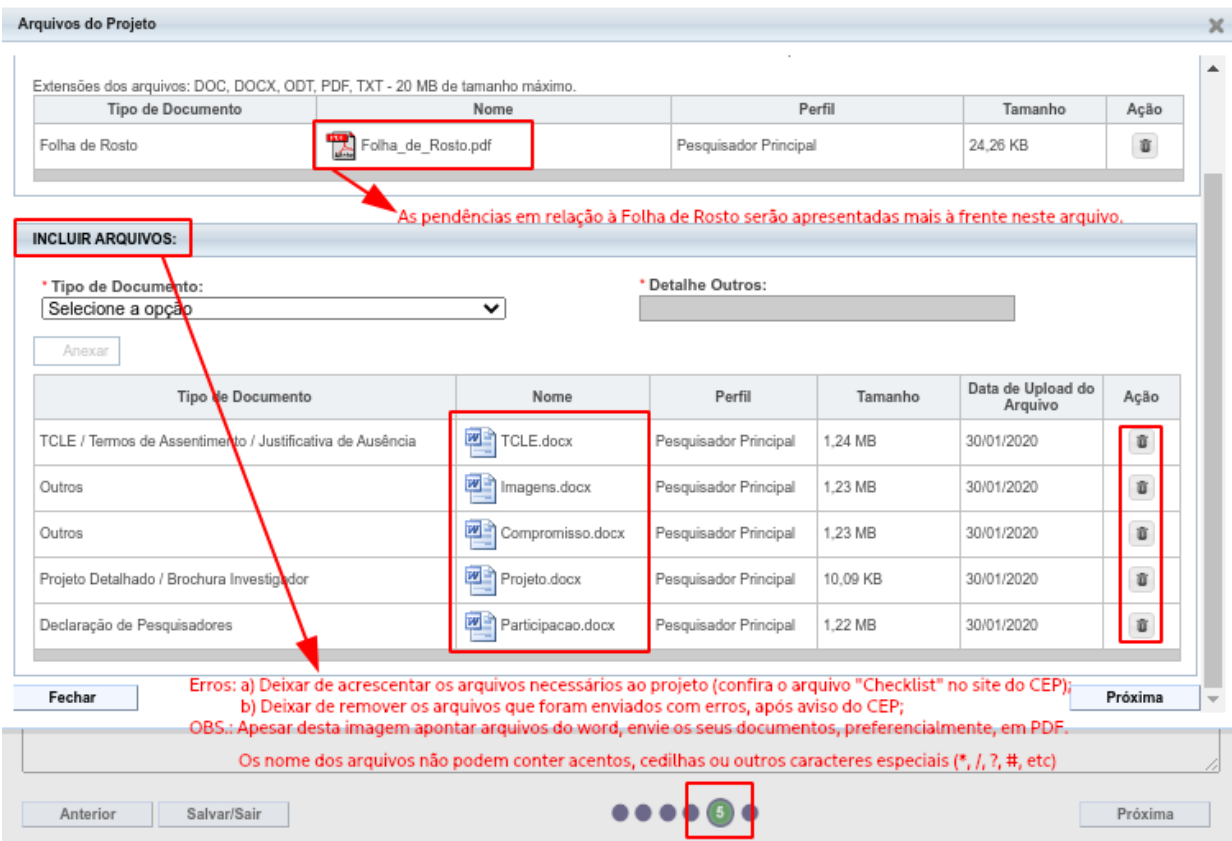

#### **7. Não aceitar os termos e enviar o projeto ao CEP:**

Onde: Etapa 06 da edição da pesquisa Instruções: Pg. 41 do Manual do Pesquisador

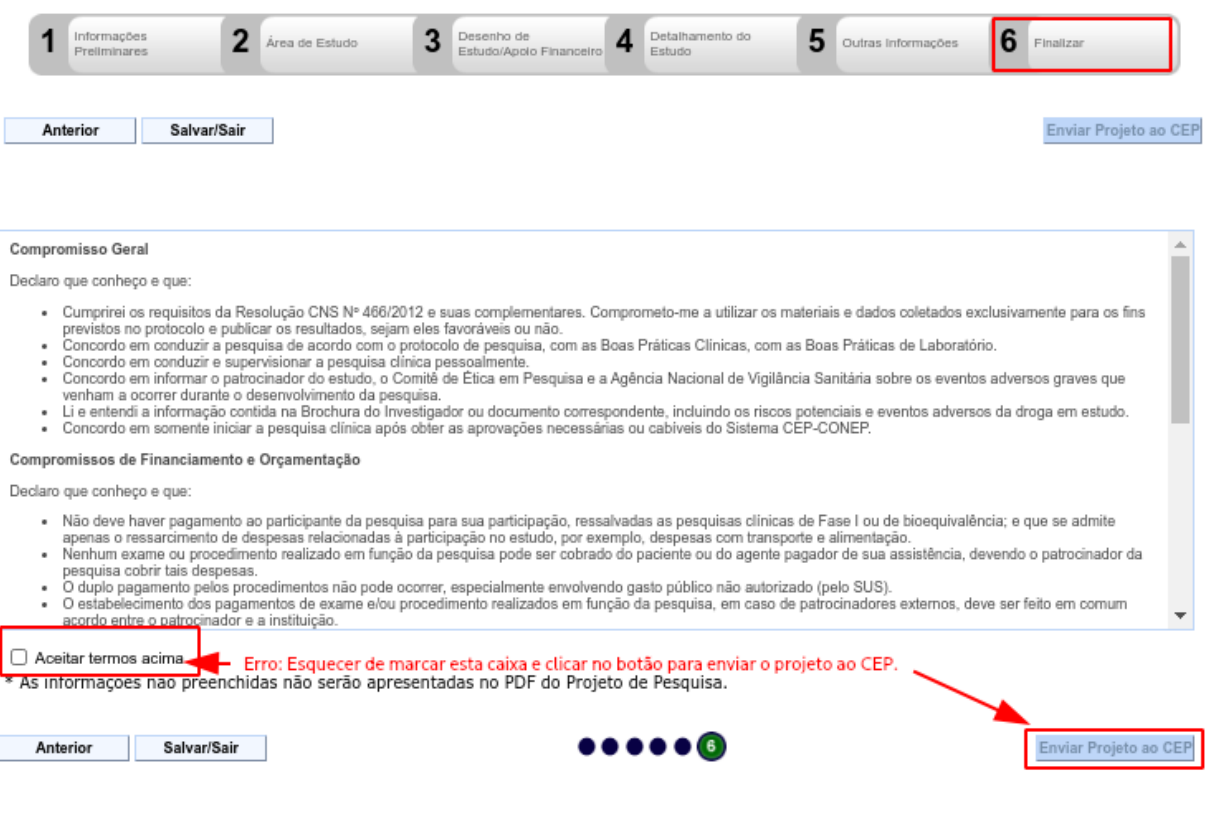

Obs:

Este equívoco é mais comum ao corrigir um projeto que foi devolvido pelo CEP com indicação de pendências.

Sempre que forem executadas e concluídas eventuais alterações na pesquisa, tenham elas sido feitas para corrigir pendências apresentadas pelo Comitê ou dada a necessidade de submeter uma Emenda para avaliação, é preciso que o pesquisador siga até a etapa 6 da edição do projeto, maque a caixa de aceitação dos termos e clique no botão para envio ao CEP. Sem isso o Comitê não receberá a pesquisa e não saberá sobre as modificações efetivadas pelo pesquisador. Obviamente, ao reenviar a proposta o pesquisador deverá aguardar nova avaliação e Parecer.

### **8. Na Folha de Rosto:**

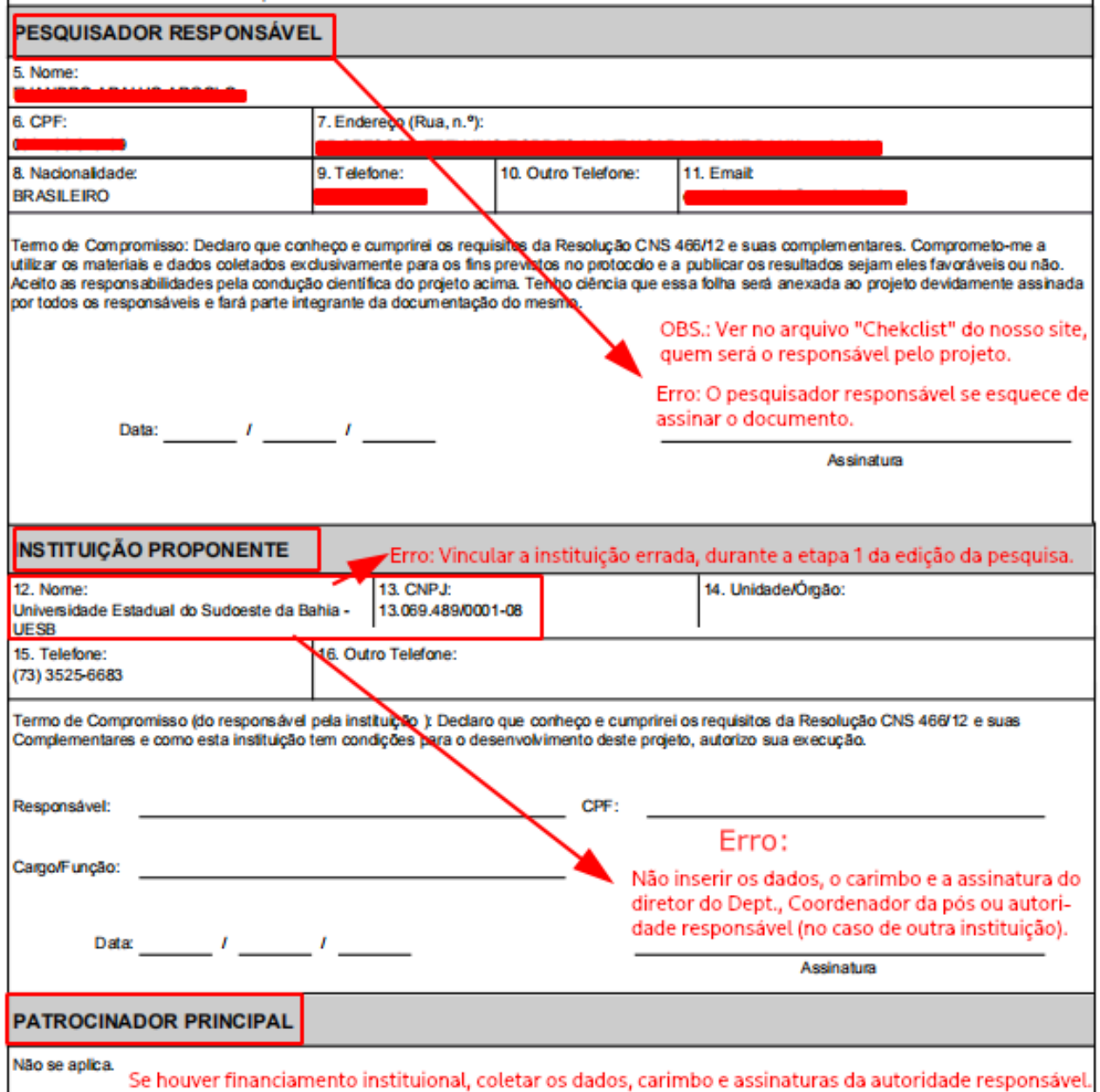

#### Obs:

O campo "instituição Proponente":

- Em caso de projetos de Especialização, Residência, Mestrado, Doutorado ou Pós-Doutorado, deve ser preenchido assinado e carimbado pelo coordenador/vice da Pós-Graduação à qual o projeto se vincula;
- Em se tratando de TCC de graduação, projetos de iniciação científica ou outros que não visem a obtenção de títulos acadêmicos a assinatura e o carimbo devem ser os do diretor/vice do departamento ao qual o pesquisador responsável está vinculado;
- Se a pesquisa não tiver instituição proponente, o campo não apresentará os espaços para preenchimento.

**9. Equívocos relacionados ao preenchimento dos modelos de documentos disponibilizados pelo CEP/UESB:**

- **a) Deixar de apresentar os documentos necessários de acordo com o que propõe a pesquisa (ler atentamente o arquivo "Checklist" do site do CEP deve resolver esta questão);**
- **b) Usar linguagem demasiadamente rebruscada ou fornecer excesso de detalhamentos teóricos sobre a pesquisa no TCLE e no TALE;**
- **c) Deixar de informar no TCLE/TALE que o uso imagens (fotos ou vídeos) ou áudios serão apenas para transcrição. (OBS.: Quando não são apenas para transcrição, é preciso postar o "Termo de Autorização de Uso de Imagens e Depoimentos");**
- **d) Acrescentar a Declaração Individual de Pesquisador Adicional quando participam do projeto apenas o orientador e o orientando (neste caso bastaria a Declaração Geral de Compromissos);**
- **e) Enviar a Declaração Geral de Compromissos sem a assinatura do orientador ou do orientando (ambos devem assiná-la);**
- **f) Usar modelos antigos de documentos (Não é necessariamente um erro, mas não é recomendado).**